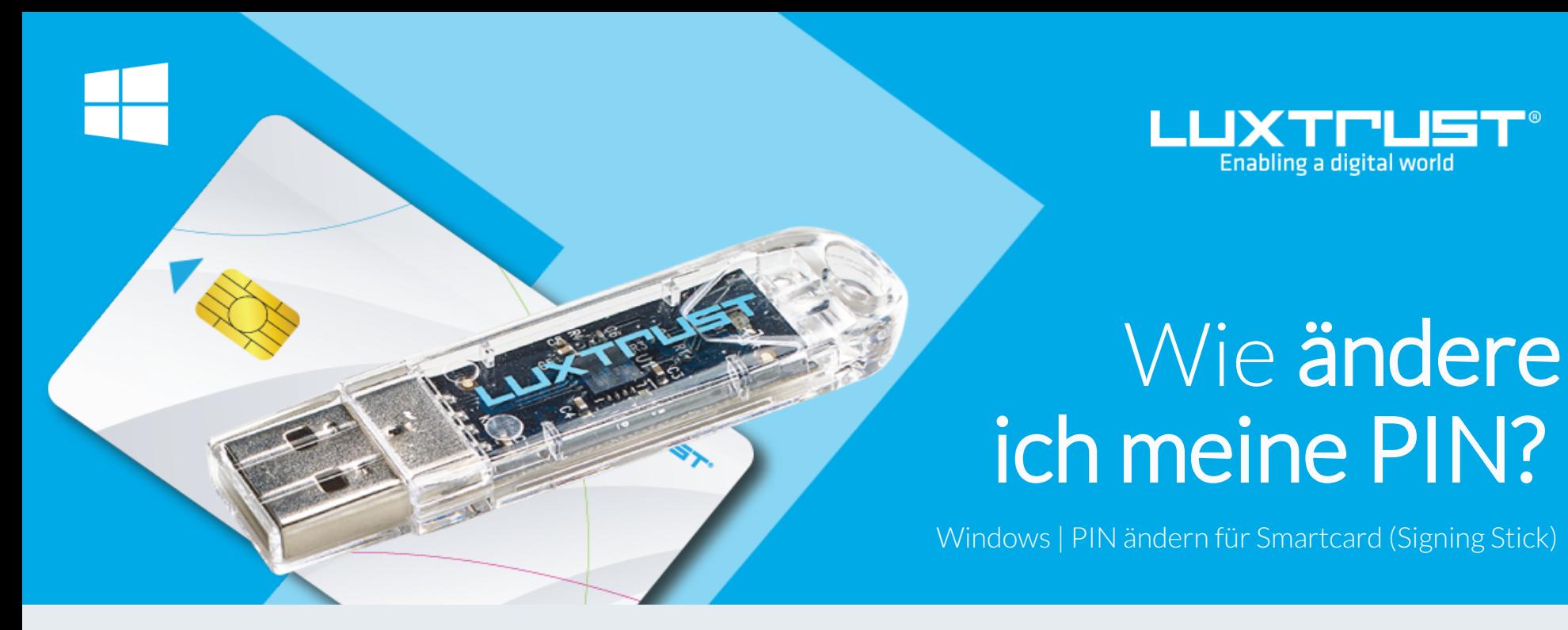

## Bevor Sie anfangen benötigen sie:

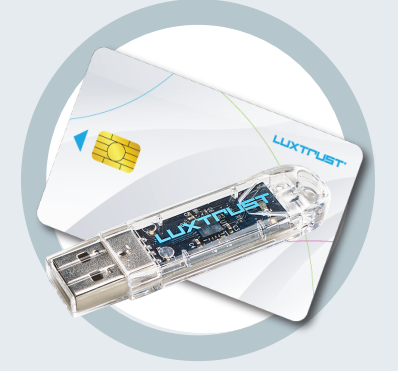

Ihre Smartcard oder Ihr Signing Stick (mit integriertem Chip)

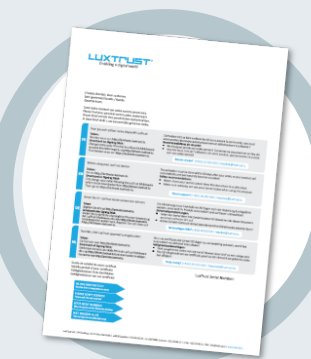

**LuxTrust Codes \*** Initial PIN, PUK Code welchen Sie mit der Post erhalten haben (\*falls nötig)

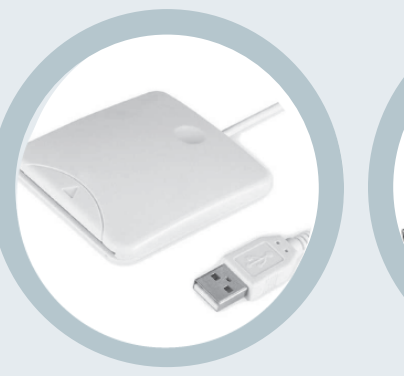

**LuxTrust Produkt Middleware Kartenlesegerät\*** Lesegerät für Chipkarten, entweder extern oder intern verbaut. (\* falls nötig)

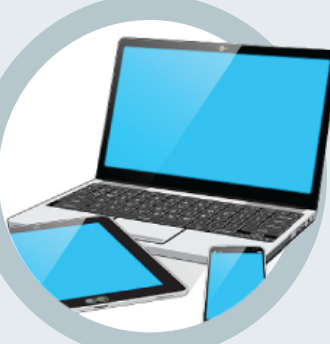

Computer mit der aktuellen LuxTrust Middleware Version für Windows installiert

1. Verbinden Sie Ihr Produkt (Signing Stick oder Smartcard) mit PC über Ihren USB Port oder Lesegerät.

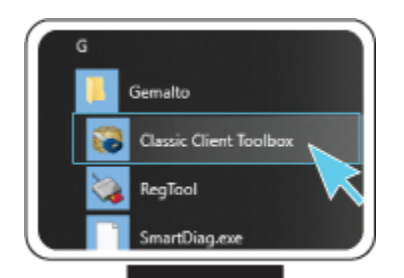

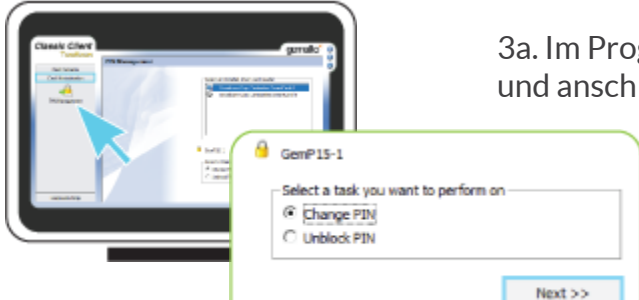

## Wie ändere ich meine PIN in Windows?

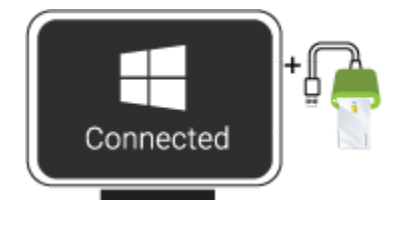

2. Starten sie nun die Middleware "**Classic Client Toolbox**" welche sich im Menu Start ( $\blacksquare$ ) im Ordner Gemalto befindet. Sie können hierzu auch alternativ das Suchfeld in der Taskleiste benutzen.

Classic Client

3a. Im Programm Classic Client Toolbox, klicken Sie zuerst auf **Card Administration** und anschließend auf das Icon **PIN Management**

3b. Wählen Sie Option Change PIN und klicken sie NEXT

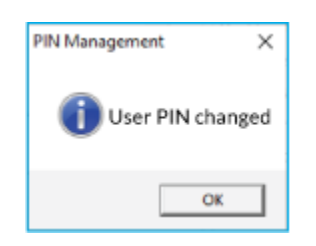

4. Vergewissern Sie sich ob das obige Feld auf **USER** steht. (nicht Admin)

**Current PIN**: Geben Sie hier Ihre aktuelle PIN ein. (Falls diese noch nicht geändert wurde, so müssen Sie den PIN auf dem Dokument LuxTrust Codes benutzen)

**New PIN:** Geben Sie hier bitte einen neuen PIN entsprechend den vorgegebenen Bedingungen ein.

**Confirm New PIN:** Geben Sie hier erneut Ihren neuen PIN zur Bestätigung ein.

*Die neue PIN welche von Ihnen festgelegt wird muss die rechts im Bild angezeigten Bedingungen erfüllen. Alle Häkchen müssen grün sein bevor er gewechselt werden kann.*

Klicken Sie auf **CHANGE PIN** um die PIN Änderung zu bestätigen. Eine Meldung zeigt Ihnen ob die PIN erfolgreich geändert wurde.

## So wählen Sie eine sichere PIN aus:

- Je mehr Zeichen Ihre PIN enthält, desto sicherer ist sie
- Vermeiden Sie Kombinationen die einfach zu erraten sind, wie zum Beispiel , Geburtsdatum, Telefonnummer, ... .
- Vermeiden Sie logische Abläufe wie: 123456, 12131415, 102030, ... .
- Vermeiden Sie Pins wo sich die Ziffern wiederholen wie: 222888, 55555555, ... .
- Vermeiden Sie sich wiederholende Zahlenmuster wie: 01010101, 45674567, 8091908, ... .
- Vermeiden Sie gut bekannte Zahlenmuster wie: 112112, 925925, ... .
- Geben Sie den PIN nie an eine andere Person weiter.

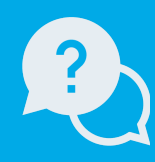

Montags bis Freitags von 8:00 bis 18:00 Uhr Telefon : +352 24 550 550 Email: info@luxtrust.lu

Support & Service

LuxTrust S.A. IVY Building | 13-15, Parc d'activités L-8308 Capellen | Luxembourg Anschrift

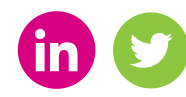

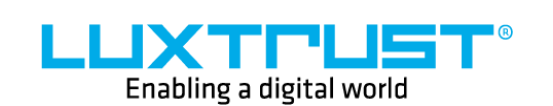

www.luxtrust.lu